# **A short list of the most useful R commands**

A summary of the most important commands with minimal examples. See the relevant part of the guide for better examples. For all of these commands, using the help(function) or ? function is the most useful source of information. Unfortunately, knowing what to ask for help about is the hardest problem.

See the R-reference card by Tom Short for a much more complete list.

## **Input and display**

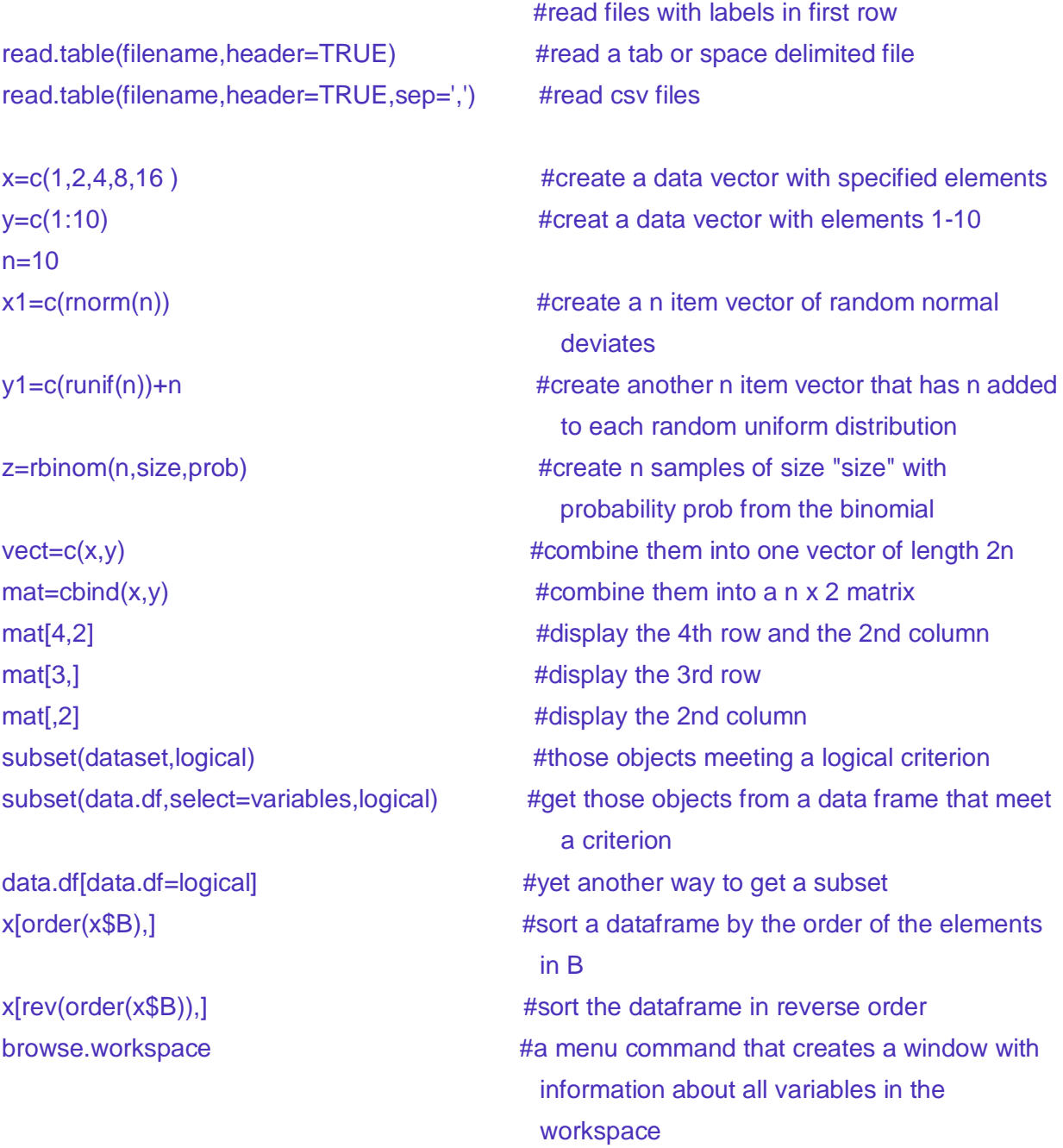

#### **moving around**

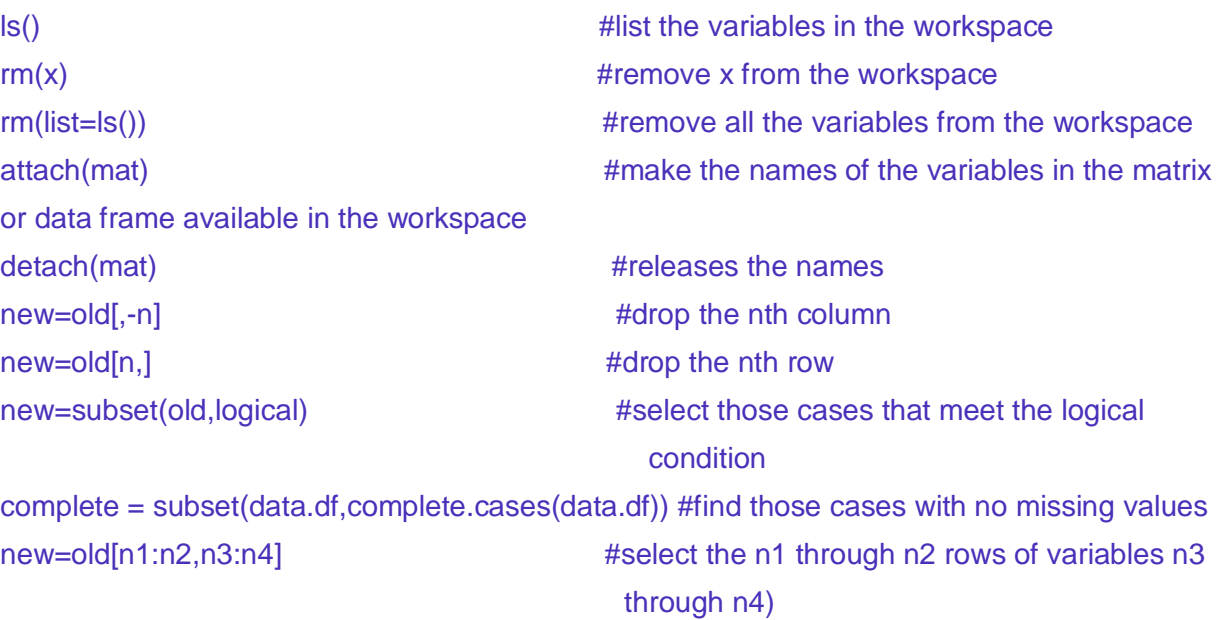

### **distributions**

beta(a, b) gamma(x) choose(n, k) factorial(x) dnorm(x, mean=0, sd=1, log = FALSE) #normal distribution  $pnorm(q, mean=0, sd=1, lower.tail = TRUE, log.p = FALSE)$ qnorm(p, mean=0, sd=1, lower.tail =  $TRUE$ , log.p =  $FALSE$ ) rnorm(n, mean=0, sd=1) dunif(x, min=0, max=1,  $log =$  FALSE) #uniform distribution punif(q, min=0, max=1, lower.tail = TRUE,  $log.p = FALSE$ ) qunif(p, min=0, max=1, lower.tail = TRUE,  $log.p = FALSE$ ) runif(n, min=0, max=1)

## **data manipulation**

replace(x, list, values)  $\qquad \qquad \text{Hremember to assign this to some object i.e., } x \leq$  $replace(x, x == -9, NA)$ #similar to the operation x[x==-9] <- NA

 $cut(x, breaks, labels = NULL,$ include.lowest = FALSE, right = TRUE, dig.lab = 3, ...)

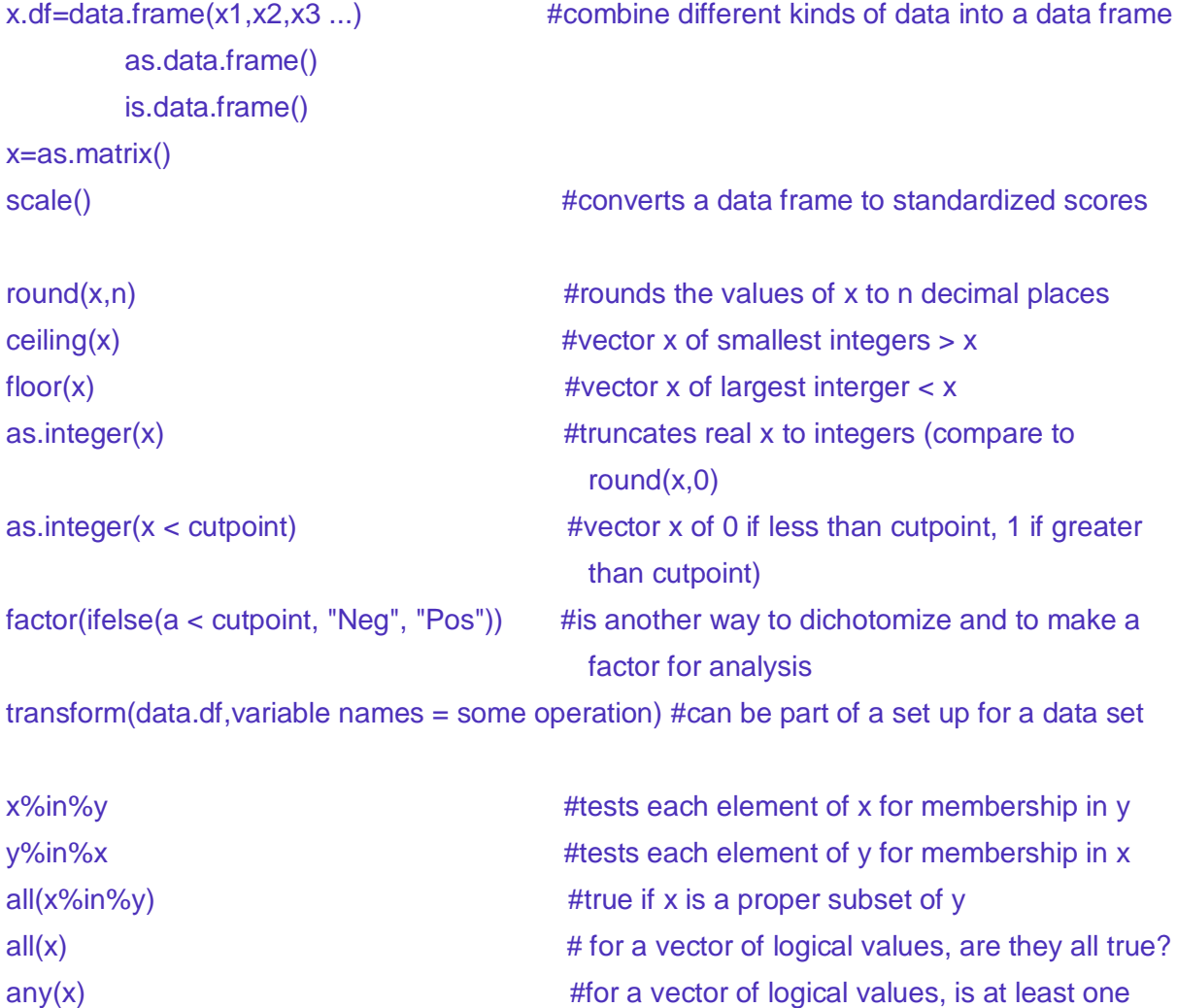

## **Statistics and transformations**

max() min() mean()

true?

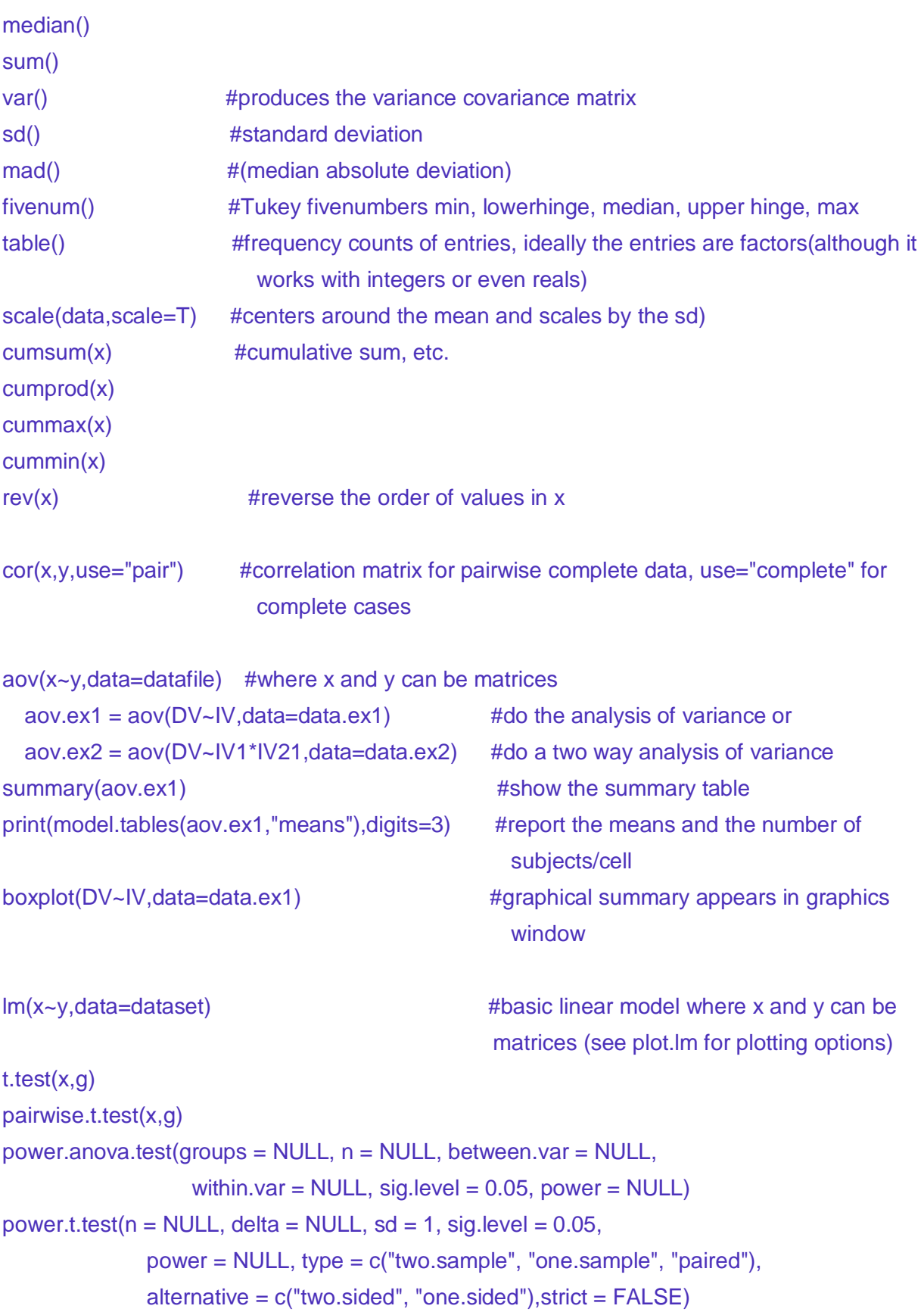

#### **More statistics: Regression and Linear model**

 $Im(Y - X1 + X2)$  $Im(Y~X|W)$ factanal() princomp()

 $lm(Y-X)$  #Y and X can be matrices

solve(A,B)  $\qquad \qquad \text{while} \qquad \qquad \text{if } \mathsf{A} \times \mathsf{B} \text{ is the same as a function of } \mathsf{A} \times \mathsf{B} \text{ is the same as a function of } \mathsf{A} \times \mathsf{B} \text{ is the same as a function of } \mathsf{A} \times \mathsf{B} \text{ is the same as a function of } \mathsf{A} \times \mathsf{B} \text{ is the same as a function of } \mathsf{A} \times \mathsf{B} \text{ is the same as a function of } \mathsf{A} \times \mathsf{B} \text{ is the same as a function of } \mathsf{A} \times \mathsf{B$ solve(A)  $\#$ inverse of A

## **Useful additional commands**

![](_page_4_Picture_405.jpeg)

```
maximum value for each row
    which.min(x)
    which.max(x)
column
```

```
nds row sums for each level of a grouping
                                variable
apply(X, MARGIN, FUN, ...) #applies the function (FUN) to either rows (1) or
                                columns (2) on object X
apply(x,1,min) #finds the minimum for each row
apply(x,2,max) #finds the maximum for each column
col.max(x) #another way to find which column has the
```
z=apply(big5r,1,which.min) #tells the row with the minimum value for every

# **Graphics**

par(mfrow=c(nrow,mcol))  $#number of rows and columns to graph$ par(ask=TRUE)  $\qquad \qquad$  #ask for user input before drawing a new graph  $par(omi=c(0,0,1,0))$  #set the size of the outer margins

mtext("some global title",3,outer=TRUE,line=1,cex=1.5) #note that we seem to need to add the global title last

#cex = character expansion factor

```
boxplot(x,main="title") #boxplot (box and whiskers)
title( "some title") \qquad \qquad #add a title to the first graph
hist() #histogram
plot()
        plot(x,y,xlim=range(-1,1),ylim=range(-1,1),main=title)
        par(mfrow=c(1,1)) #change the graph window back to one figure
        symb=c(19,25,3,23)
        colors=c("black","red","green","blue")
        charact=c("S","T","N","H")
        plot(PA,NAF,pch=symb[group],col=colors[group],bg=colors[condit],cex=1.5,main="P
            ostive vs. Negative Affect by Film condition")
        points(mPA,mNA,pch=symb[condit],cex=4.5,col=colors[condit],bg=colors[condit])
```

```
curve()
```

```
abline(a,b)
     abline(a, b, untf = FALSE, ...)abline(h=, untf = FALSE, ...)
     abline(v=, untf = FALSE, ...)
     abline(coef=, unit = FALSE, ...)abline(reg=, untf = FALSE, ...)
```

```
identify()
```

```
plot(eatar,eanta,xlim=range(-1,1),ylim=range(-1,1),main=title)
        identify(eatar,eanta,labels=labels(energysR[,1]) ) #dynamically puts names
on the plots
locate()
legend()
```

```
pairs() #SPLOM (scatter plot Matrix)
pairs.panels () #SPLOM on lower off diagonal, histograms on diagonal, correlations on
diagonal
```

```
#not standard R, but uses a function found in useful.r
```

```
matplot ()
biplot ())
plot(table(x)) #plot the frequencies of levels in x
x= recordPlot() \qquad #save the current plot device output in the object x
replayPlot(x) #replot object x
dev.control #various control functions for printing/saving graphic files
pdf(height=6, width=6) #create a pdf file for output
dev.of() \#close the pdf file created with pdf
layout(mat) #specify where multiple graphs go on the page
                           #experiment with the magic code from Paul Murrell to do fancy
graphic location
layout(rbind(c(1, 1, 2, 2, 3, 3),c(0, 4, 4, 5, 5, 0)))
for (i in 1:5) {
  plot(i, type="n")
  text(1, i, paste("Plot", i), cex=4)}
```
## **Distributions**

To generate random samples from a variety of distributions runif(n,lower,upper) rnorm(n,mean,sd) rbinom(n,size,p) sample(x, size, replace = FALSE, prob = NULL)  $#samples$  with or without replacement

# **Working with Dates**

```
date <-strptime(as.character(date), "%m/%d/%y") #change the date field to a internal form
for time
                                              #see ?formats and ?POSIXlt
as.Date
month= months(date) #see also weekdays, Julian
```
Additional functions that I have created because I needed some specific operation may be included in the workspace by issuing the source command:

source(http://personality-project.org/r/useful.r)

These functions include:

![](_page_7_Picture_415.jpeg)

part of a short guide to R Version of February 20, 2005 William Revelle Department of Psychology **Northwestern University**